### Computerized Patient Record System (CPRS) Version 31b Follow-Up Build

Deployment, Installation, Back Out and Rollback Guide

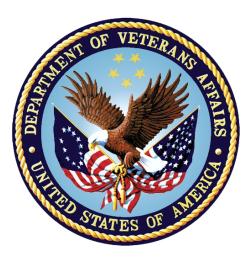

December 2021

Department of Veterans Affairs Office of Information & Technology (OI&T) Enterprise Program Management Office (EPMO)

#### **Revision History**

| Date       | Version | Description                                                                                                    | Author                   |
|------------|---------|----------------------------------------------------------------------------------------------------|--------------------------|
| 12/13/2021 | 0.12    | Redacted for the VDL: removed names and links to software builds                                                                                                    | CPRS<br>Development Team |
| 12/01/2021 | 0.11    | Added section 8.1.1 (Disable Protocol<br>PSO LM PAT PREG/LACT DISPLAY).<br>Renamed Section 5 ""Documentation and                                                                                                    | CPRS<br>Development Team |
|            |         | Software Retrieval" and moved section 7.1 (Documentation) to 5.1.                                                                                                    |                          |
| 10/5/2021  | 0.10    | Updated all the screenshots in Section 7<br>(Test System Installation) and<br>Appendices A, B, C, and D.                                                                                                    | CPRS<br>Development Team |
| 9/1/2021   | 0.09`   | Updated all the examples in the Test<br>System Installation section and the<br>appendices.<br>Updated the instructions in the "Install the<br>Build" sub-section (Test System<br>Installation section, instruction#4). | CPRS<br>Development team |
| 6/16/2021  | 0.08    | Added PXRM*2.0*42 to the list of pre-<br>requisite patches. Updated all of the<br>examples in Section 7 (Test System<br>Installation) and in Appendices A, B, C,<br>and D.                                             | CPRS<br>Development Team |
| 5/11/2021  | 0.07    | Updated the Test System Installation<br>section and Appendices A, B, C and D.<br>Updated PXRM*2.0*45 to PXRM*2.0*75.                                                                                                   | CPRS<br>Development Team |
| 3/2/2021   | 0.06    | Updated the Overview, Pre-Requisite<br>Patches, Test System Installation<br>Checklist, Software Retrieval and Test<br>System Installation sections.                                                                    | CPRS<br>Development Team |
| 12/10/2020 | 0.05    | Removed all the instructions in the pre-<br>and post-installation sections because<br>they are now documented in the "CPRS<br>v31b Follow-Up Build Setup and<br>Configuration Guide".                                  | CPRS<br>Development Team |
| 12/4/2020  | 0.04    | Updated the pre-installation steps and the post-installation sections                                                                                                    | CPRS<br>Development Team |
| 10/16/2020 | 0.03    | Updated the backout and pre- and post-<br>installation sections                                                                                                    | CPRS<br>Development Team |
| 10/1/2020  | 0.02    | Technical Writer Edits                                                                                                    | CPRS<br>Development Team |

| 8/31/2020 0.01 Initial Draft CPRS |  |
|-----------------------------------|--|
|-----------------------------------|--|

#### **Table of Contents**

| 1       | CP   | PRS v31b Follow-Up Build1                                             |
|---------|------|-----------------------------------------------------------------------|
|         | 1.1  | Overview1                                                             |
|         | 1.2  | Recommended Audience1                                                 |
|         | 1.3  | About this Guide1                                                     |
|         | 1.4  | Document Conventions1                                                 |
|         | 1.5  | Related Documents2                                                    |
| 2       | Pre  | e-requisites2                                                         |
|         | 2.1  | Pre-requisite Patches2                                                |
| 3       | Re   | porting Issues                                                        |
| 4       | Те   | st System Installation Checklist3                                     |
| 5       | Do   | cumentation and Software Retrieval4                                   |
|         | 5.1  | Documentation4                                                        |
|         | 5.2  | Software4                                                             |
| 6       | Те   | st System Pre-Installation Steps5                                     |
|         | 6.1  | Platform Installation and Preparation5                                |
|         | 6.2  | Download and Extract Files5                                           |
|         | 6.3  | Database Creation5                                                    |
|         | 6.4  | Installation Scripts5                                                 |
|         | 6.5  | Cron Scripts5                                                         |
|         | 6.6  | Backup Procedures5                                                    |
|         | 6.6  | 1 Back-Up Globals5                                                    |
| 7       | Те   | st System Installation5                                               |
| 8<br>Pr |      | st System Post-Installation Tasks (Installation Verification<br>lure) |
| ••      | 8.1  | System Configuration                                                  |
|         | 8.1  |                                                                       |
|         | 8.2  | Database Tuning                                                       |
| 9       | -    | sting in the Test Account                                             |
| 10      |      | oduction System Installation Checklist                                |
| 11      |      | oduction System Pre-Installation Steps                                |
|         | L.L. | Substitution bystem in re-instantion steps                            |

| 11.1 Backup Procedures                       | 12 |
|----------------------------------------------|----|
| 11.1.1 Back Up Globals                       | 12 |
| 12 Production System Installation            |    |
| 13 Production System Post-Installation Tasks | 12 |
| 14 Back-Out Procedure                        |    |
| 14.1 Back-Out Strategy                       | 12 |
| 14.2 Back-Out Criteria                       | 13 |
| 14.3 Back-Out Risks                          | 13 |
| 14.4 Authority for Back-Out                  | 13 |
| 14.5 Back-Out Procedure                      | 13 |
| 14.6 Back-out Verification Procedure         | 13 |
| 15 Rollback Procedure                        |    |
| Appendix A: Installation Example             |    |
| Appendix B: Post-Install Checksums           |    |
| Appendix C: Install File Print Example       |    |
| Appendix D: Build File Print Example         |    |

#### 1 CPRS v31b Follow-Up Build

#### 1.1 Overview

CPRS v31b Follow-Up Build is a multi-package build that addresses several defects identified during the deployment of the CPRS v31b series of patches.

The CPRS v31b Follow-Up build consists of the following patches:

- OR\*3.0\*498
- WV\*1.0\*26
- PXRM\*2.0\*71
- PSO\*7.0\*622
- TIU\*1.0\*341

#### **1.2 Recommended Audience**

This guide provides information specifically for Department of Veterans Affairs Medical Center (VAMC) Information Resource Management (IRM) staff.

#### 1.3 About this Guide

This document describes how to install, back-out, and roll-back the CPRS v31b Follow-Up multi-package build.

This document is a companion to the project charter and management plan for this effort.

Pre- and Post-installation instructions are not documented in this guide. Instead, they are documented in the "CPRS v31b Follow-Up Build Setup and Configuration Guide".

#### **1.4 Document Conventions**

Examples of VistA "Roll and Scroll" interface actions will be shown in a box such as this:

```
Select OPTION NAME: XPAR EDIT PARAMETER Edit Parameter Values
```

Emphasis of important points may be displayed in this manner:

**NOTE:** This is an important point and must not be omitted.

Call-outs may be used to draw attention to part of a block of text or a table without disrupting the flow of the block or table. For example:

|                             | -                                | °°                                |
|-----------------------------|----------------------------------|-----------------------------------|
| Sample text,                | Sample text, Sample text, Sampl  | informational                     |
| Sample text,                | Sample text                      | text about the point of note      |
| Sample text,<br>Sample text | Sample text, Sample text, Sampl  | le text                           |
| Sample text                 | , Sample text, Sample text, SOME | THING OF NOTE !!                  |
| Sample text,                | Sample text, Sample text, Sampl  | e text, Sample text, Sample text. |

#### **1.5 Related Documents**

The following documents, in addition to this document, will be available on the VA Software Document Library (VDL) when the patch is released:

CPRS on the VDL

- CPRS User Guide: GUI Version
- CPRS Technical Manual
- CPRS Technical Manual: GUI Version
- CPRS Release Notes: v31b Follow-Up Build
- CPRS v31b Follow-Up Build Setup and Configuration Guide

#### 2 Pre-requisites

Before beginning the installation processes described in this document, the tasks outlined in this section must be completed.

#### 2.1 Pre-requisite Patches

CPRS v31b Follow-Up Build expects a fully patched VistA system.

In addition, these patches are required before the CPRS v31b Follow-Up Build can be installed:

- WV\*1.0\*24
- PXRM\*2.0\*42
- PXRM\*2.0\*75
- PSO\*7.0\*381
- PSO\*7.0\*468
- PSO\*7.0\*504
- PSO\*7.0\*556
- PSO\*7.0\*564
- TIU\*1.0\*120

- TIU\*1.0\*204
- TIU\*1.0\*290
- OR\*3.0\*413
- OR\*3.0\*512
- OR\*3.0\*519
- PSS\*1.0\*238

#### 3 Reporting Issues

To report issues with CPRS v31b Follow-Up build, please enter a ticket with the National Help Desk.

#### 4 Test System Installation Checklist

The following activities should be completed in order. Use this checklist and the following sections for both your test/mirror system as well as your production system.

#### Table 1 Installation Checklist

| No. | Task                                                                                                    | Done |
|-----|----------------------------------------------------------------------------------------------------|------|
| 1.  | Confirm your system is fully patched. (See Section 2.1.)                                                                        |      |
| 2.  | Retrieve the software. (See Section 5.)                                                                                         |      |
| 3.  | Make sure the pre-installation has been completed. (See the "CPRS v31b Follow-Up Build Setup and Configuration Guide".)         |      |
| 4.  | Complete the installation. (See Section 7.)                                                                                     |      |
| 5.  | Make sure the post-Installation tasks have been completed. (See the "CPRS v31b Follow-Up Build Setup and Configuration Guide".) |      |
| 6.  | Verify the installation was successful. (See Section 8.)                                                                        |      |

#### **5** Documentation and Software Retrieval

#### 5.1 Documentation

The following table shows the documentation released with CPRS v31b Follow-Up Build:

| Title                                                                                                    | File Names                                    | Description                                                                                         |
|----------------------------------------------------------------------------------------------------|-----------------------------------------------|----------------------------------------------------------------------------------------------------|
| CPRS v31b<br>Follow-Up Build<br>Deployment,<br>Installation,<br>Back Out and<br>Rollback Guide<br>(DIBORG) | or_3_0_498_dibr.docx<br>or_3_0_498_dibr.pdf   | Primarily for installers. Contains<br>items that must be done during the<br>patch installation.     |
| CPRS v31b<br>Follow-Up Build<br>Setup and<br>Configuration<br>Guide                                        | or_3_0_498_setup.docx<br>or_3_0_498_setup.pdf | Primarily for CACs. Contains items<br>that must be done before and after<br>the patch installation. |

#### Table 1 - CPRS v31b Follow-Up Build

Documentation is available on the VA Software Documentation Library at: https://www.va.gov/vdl/.

Documentation can also be obtained at: **REDACTED** 

#### 5.2 Software

The CPRS v31b Follow-Up Build files are listed in Table 1.

Table 2 - CPRS v31b Follow-Up Build files

| CPRS Version files to be downloaded | File Contents / Supported Functionality                            |
|-------------------------------------|--------------------------------------------------------------------|
| CPRSV31B_FOLLOW_UP.KID              | Contains the required patches for the CPRS v31b<br>Follow Up Build |

CPRSV31B\_FOLLOW\_UP.KID is in the **REDACTED** directory, which is available on all VistA instances.

#### 6 Test System Pre-Installation Steps

Pre-installation instructions are listed in the "CPRS v31b Follow-Up Build Setup and Configuration Guide". They must be performed by the Clinical Application Coordinator (CAC).

### 6.1 Platform Installation and Preparation

N/A

#### 6.2 Download and Extract Files

N/A

#### 6.3 Database Creation

N/A

#### 6.4 Installation Scripts

N/A

### 6.5 Cron Scripts

N/A

#### 6.6 Backup Procedures

Backup procedures are listed in the "CPRS v31b Follow-Up Build Setup and Configuration Guide". These procedures must be performed by the CAC.

#### 6.6.1 Back-Up Globals

N/A

### 7 Test System Installation

This section gives instructions for installing the CPRS v31b Follow-Up build, which includes patches OR\*3.0\*498, WV\*1.0\*26, PXRM\*2.0\*71, PSO\*7.0\*622 and TIU\*1.0\*341.

**NOTE:** Installation should be performed by a user with programmer access and knowledge of installing host files using Kernel Installation and Distribution System [XPD MAIN].

This patch can be loaded with users on the system, but it should be done during off-hours. Estimated installation time is less than 10 minutes.

#### 1. Retrieve the file that contains the build:

The software for this patch is released using a host file. The host file is available at the following location:

#### REDACTED

**NOTE:** For test site installations, please refer to the build announcement for the location and name of the file to install.

#### 2. Load the Distribution:

- a. From the Kernel Installation and Distribution System Menu, select the "Installation" menu and then select the option, "Load a Distribution".
- b. At the "Enter a Host File" prompt, enter the directory and file name from above.
- c. At the "Want to Continue with Load? YES//" prompt, press the ENTER key.
- d. At the "Want to RUN the Environment Check Routine? YES//" prompt, press the ENTER key.

#### Example – Load the Distribution

```
Select Installation <TEST ACCOUNT> Option: 1 Load a Distribution
Enter a Host File: REDACTED
KIDS Distribution saved on Sep 29, 2021@15:09:09
Comment: CPRS V31B FOLLOW-UP PATCHES 1.0 v16, WV*1.0*26 v16, PXRM*2.0*71 v16, PS
0*7.0*622 v16, TIU*1.0*341 v15, OR*3.0*498 v15
This Distribution contains Transport Globals for the following Package(s):
  CPRS V31B FOLLOW-UP PATCHES 1.0
  WV*1.0*26
  PXRM*2.0*71
  PSO*7.0*622
  TIU*1.0*341
  OR*3.0*498
Distribution OK!
Want to Continue with Load? YES//
Loading Distribution...
   CPRS V31B FOLLOW-UP PATCHES 1.0
  WV*1.0*26
  PXRM*2.0*71
  PSO*7.0*622
   TIU*1.0*341
  OR*3.0*498
Use INSTALL NAME: CPRS V31B FOLLOW-UP PATCHES 1.0 to install this Distribution.
```

#### 3. From the Installation menu, you may choose any of the following options:

- a. Backup a Transport Global:
  - i. Use the KIDS Installation option, "Backup a Transport Global [XPD BACKUP]".

This option creates a KIDS host file that will back up all current routines, data dictionaries and other components on your VistA/M system, which will be replaced by the builds in this transport global.

- ii. At the "Select INSTALL NAME:" prompt, enter "CPRS V31B FOLLOW-UP PATCHES 1.0".
- iii. At the "Backup Type: B//" prompt, press the ENTER key.
- iv. At the "Enter a Host File:" prompt, enter the path and filename where you want the backup created.
- v. At the "Header Comment:" prompt, press the ENTER key.

Example – Backup a Transport Global

```
Select Installation <TEST ACCOUNT> Option: 5 Backup a Transport Global
Select INSTALL NAME: CPRS V31B FOLLOW-UP PATCHES 1.0
                                                          Loaded from Distribut
ion
      9/30/21008:37:05
     => CPRS V31B FOLLOW-UP PATCHES 1.0 v16, WV*1.0*26 v16, PXRM*2.0*71 v16, P
This Distribution was loaded on Sep 30, 2021@08:37:05 with header of
  CPRS V31B FOLLOW-UP PATCHES 1.0 v16, WV*1.0*26 v16, PXRM*2.0*71 v16, PSO*7.0*
622 v16, TIU*1.0*341 v15, OR*3.0*498 v15 ;Created on Sep 29, 2021@15:09:09
  It consisted of the following Install(s):
CPRS V31B FOLLOW-UP PATCHES 1.0
                                     WV*1.0*26 PXRM*2.0*71 PSO*7.0*622
    TIU*1.0*341 OR*3.0*498
Subject: Backup of CPRS V31B FOLLOW-UP PATCHES 1.0, WV*1.0*26, PXRM*2.0*
  Replace
     Select one of the following:
                  Build (including Routines)
          R
                   Routines Only
Backup Type: B// uild (including Routines)
Enter a Host File: /replace_with_backup_directory/CPRSV31B_FOLLOW_UP_BACKUP.KID
Header Comment: Backup of CPRS V31B FOLLOW-UP PATCHES 1.0, WV*1.0*26, PXRM*2.0*
 Replace
No Package File Link
  WV1026P in ROUTINE File ** NOT FOUND **
  WVRPCGF2 in ROUTINE File ** NOT FOUND **
WVUTL12 in ROUTINE File ** NOT FOUND **
  WV MAIL GROUP ISSUE in PARAMETER DEFINITION File ** NOT FOUND **
  WV BREAST IMAGE TERM LINKING in PARAMETER DEFINITION File ** NOT FOUND **
  PXRMDGFC in ROUTINE File ** NOT FOUND **
  PXRMP71I in ROUTINE File ** NOT FOUND **
  PSO LM PAT PREG/LACT DISPLAY in PROTOCOL File
                                                   ** NOT FOUND **
Protocol PSO HIDDEN ACTIONS has an Action of 'USE AS LINK FOR MENU ITEMS' and no
'Menu Items' were sent.
Protocol PSO HIDDEN ACTIONS #1 has an Action of 'USE AS LINK FOR MENU ITEMS' and
no 'Menu Items' were sent.
Protocol PSO HIDDEN ACTIONS #2 has an Action of 'USE AS LINK FOR MENU ITEMS' and
```

```
no 'Menu Items' were sent.
Protocol PSO PMP HIDDEN ACTIONS MENU #2 has an Action of 'USE AS LINK FOR MENU I
TEMS' and no 'Menu Items' were sent.
Protocol PSO HIDDEN ACTIONS #3 has an Action of 'USE AS LINK FOR MENU ITEMS' and
no 'Menu Items' were sent.
TIU341P in ROUTINE File ** NOT FOUND **
TIUCROBJ in ROUTINE File ** NOT FOUND **
ORS100C in ROUTINE File ** NOT FOUND **
ORY498 in ROUTINE File ** NOT FOUND **
OR CS ORDER ANOMALIES in OPTION File ** NOT FOUND **
OR CS ORDER ANOMALIES in OPTION File ** NOT FOUND **
OR CPRS DEBUG EMAIL in PARAMETER DEFINITION File ** NOT FOUND **
Option OR PARAM COORDINATOR MENU has an Action of 'USE AS LINK FOR MENU ITEMS' a
nd no 'Menu Items' were sent.
```

```
Package Transported Successfully
```

b. Compare Transport Global to Current System

This option will allow you to view all changes that will be made when the patch is installed. It compares all components of the patch (routines, DDs, templates, etc.)

c. Verify Checksums in Transport Global

This option will allow you to ensure the integrity of the routines that are in the transport global.

**NOTE:** If there are any discrepancies, do not run the Install Package(s) option. Instead, run the Unload a Distribution option to remove the Transport Global from your system. Retrieve the file again from the anonymous directory (in case there was corruption in downloading) and Load the Distribution again.

If the problem still exists, log a ticket and/or call the national Help Desk (1-888-596-HELP) to report the problem.

Example – Verify Checksums in Transport Global

```
Select Installation <TEST ACCOUNT> Option: 2 Verify Checksums in Transport Glob
al
Select INSTALL NAME: CPRS V31B FOLLOW-UP PATCHES 1.0
                                                       Loaded from Distribut
ion
9/30/21@08:37:05
    => CPRS V31B FOLLOW-UP PATCHES 1.0 v16, WV*1.0*26 v16, PXRM*2.0*71 v16, P
This Distribution was loaded on Sep 30, 2021@08:37:05 with header of
  CPRS V31B FOLLOW-UP PATCHES 1.0 v16, WV*1.0*26 v16, PXRM*2.0*71 v16, PSO*7.0*
622 v16, TIU*1.0*341 v15, OR*3.0*498 v15 ;Created on Sep 29, 2021@15:09:09
  It consisted of the following Install(s):
CPRS V31B FOLLOW-UP PATCHES 1.0
                                   WV*1.0*26 PXRM*2.0*71 PSO*7.0*622
   TIU*1.0*341
                  OR*3.0*498
Want each Routine Listed with Checksums: Yes//
                                               YES
DEVICE: HOME // REDACTED Virtual Terminal
```

#### 4. Install the Build:

- **NOTE:** Do not queue the installation. A queued installation will generate an error and will not successfully complete.
- a. From the Kernel Installation and Distribution System (KIDS) menu, select the Installation menu.
- b. When prompted with "Select Installation Option", select "Install Package(s)".
- **c.** When prompted with "Select INSTALL NAME", select "CPRS V31B FOLLOW-UP PATCHES 1.0".
- d. Proceed with the install and answer these questions as follows:
  - i. Although the answer is usually "No", you can answer "Yes", to the question, "Want KIDS to Rebuild Menu Trees Upon Completion of Install?"

**NOTE:** Rebuilding menu trees will increase patch installation time.

- ii. When prompted with "Want KIDS to INHIBIT LOGONs during the install?", select "No".
- iii. When prompted with "Want to DISABLE Scheduled Options, Menu Options and Protocols?", select "No".
- e. When prompted with "Device", press the ENTER key.

**NOTE:** Do not queue the installation. A queued installation will generate an error and will not successfully complete.

Example – Install the Build

```
Select Installation <TEST ACCOUNT> Option: 6 Install Package(s)
Select INSTALL NAME: CPRS V31B FOLLOW-UP PATCHES 1.0 Loaded from Distribu
tion
9/30/21@08:37:05
    => CPRS V31B FOLLOW-UP PATCHES 1.0 v16, WV*1.0*26 v16, PXRM*2.0*71 v16, P
This Distribution was loaded on Sep 30, 2021@08:37:05 with header of
  CPRS V31B FOLLOW-UP PATCHES 1.0 v16, WV*1.0*26 v16, PXRM*2.0*71 v16, PSO*7.0*
622 v16, TIU*1.0*341 v15, OR*3.0*498 v15 ;Created on Sep 29, 2021@15:09:09
  It consisted of the following Install(s):
CPRS V31B FOLLOW-UP PATCHES 1.0
                                   WV*1.0*26
                                                PXRM*2.0*71
                                                               PSO*7.0*622
   TIU*1.0*341 OR*3.0*498
Checking Install for Package CPRS V31B FOLLOW-UP PATCHES 1.0
Install Questions for CPRS V31B FOLLOW-UP PATCHES 1.0
Checking Install for Package WV*1.0*26
Install Questions for WV*1.0*26
Incoming Files:
   790.1 WV PROCEDURE (Partial Definition)
Note: You already have the 'WV PROCEDURE' File.
```

```
790.4
           WV NOTIFICATION (Partial Definition)
Note: You already have the 'WV NOTIFICATION' File.
   790.403 WV NOTIFICATION TYPE (including data)
Note: You already have the 'WV NOTIFICATION TYPE' File.
I will OVERWRITE your data with mine.
   790.404
             WV NOTIFICATION PURPOSE (including data)
Note: You already have the 'WV NOTIFICATION PURPOSE' File.
I will OVERWRITE your data with mine.
             WV PREGNANCY/LACTATION STATUS CONFLICT EVENTS
   790.9
Note: You already have the 'WV PREGNANCY/LACTATION STATUS CONFLICT EVENTS' File
Checking Install for Package PXRM*2.0*71
Install Questions for PXRM*2.0*71
Incoming Files:
   801.41
            REMINDER DIALOG (Partial Definition)
Note: You already have the 'REMINDER DIALOG' File.
   811.4
             REMINDER COMPUTED FINDINGS (including data)
Note: You already have the 'REMINDER COMPUTED FINDINGS' File.
I will OVERWRITE your data with mine.
             REMINDER EXCHANGE (including data)
   811.8
Note: You already have the 'REMINDER EXCHANGE' File.
I will OVERWRITE your data with mine.
Checking Install for Package PSO*7.0*622
Install Questions for PSO*7.0*622
Checking Install for Package TIU*1.0*341
Install Questions for TIU*1.0*341
Checking Install for Package OR*3.0*498
Install Questions for OR*3.0*498
Incoming Files:
   100.9
            OE/RR NOTIFICATIONS (including data)
Note: You already have the 'OE/RR NOTIFICATIONS' File.
I will OVERWRITE your data with mine.
Want KIDS to Rebuild Menu Trees Upon Completion of Install? NO//
Want KIDS to INHIBIT LOGONs during the install? NO//
```

Want to DISABLE Scheduled Options, Menu Options, and Protocols? NO// Enter the Device you want to print the Install messages. You can queue the install by enter a 'Q' at the device prompt. Enter a '^' to abort the install. DEVICE: HOME// Virtual Terminal

# 8 Test System Post-Installation Tasks (Installation Verification Procedure)

Post-installation instructions are listed in the "CPRS v31b Follow-Up Build Setup and Configuration Guide". Post-Installation tasks must be performed by the CAC.

#### 8.1 System Configuration

#### 8.1.1 Disable Protocol PSO LM PAT PREG/LACT DISPLAY

Patch PSO\*7\*622 is releasing with a known defect. Patch PSO\*7\*441, which is part of the CPRS v32b release, will correct that defect.

## To lessen the defect's impact on end users, disable the new protocol PSO LM PAT PREG/LACT DISPLAY using these instructions:

- 1. From the VA FileMan [DIUSER] menu, execute the "Enter or Edit File Entries [DIEDIT]" option.
- 2. When prompted with "Input to what File", enter "PROTOCOL".
- 3. When prompted with "EDIT WHICH FIELD: ALL//", enter "2".
- 4. When prompted with "THEN EDIT FIELD", press the ENTER key.
- 5. When prompted with "Select PROTOCOL NAME", enter "PSO LM PAT PREG/LACT DISPLAY".
- 6. When prompted with "DISABLE", enter "Action disabled. PSO\*7\*441 will enable" without the quotes.
- 7. When prompted with "PROTOCOL NAME", press the ENTER key.

#### Example – Disabling the PSO LM PAT PREG/LACT DISPLAY Protocol

```
Select VA FileMan Option: Enter or Edit File Entries

Input to what File: WV PATIENT// PROTOCOL (6356 entries)

EDIT WHICH FIELD: ALL// 2 DISABLE

THEN EDIT FIELD:

Select PROTOCOL NAME: PSO LM PAT PREG/LACT DISPLAY Preg/Lact Display

DISABLE: Action disabled. PSO*7*441 will enable.

Select PROTOCOL NAME:
```

#### 8.2 Database Tuning

N/A

### 9 Testing in the Test Account

At this point, sites have the chance to test and familiarize themselves with the CPRS v31b Follow-Up Build in their test accounts before proceeding to install in their production accounts.

### **10 Production System Installation Checklist**

The Production System Installation Checklist is the same as the Test System Installation Checklist. See *Section 4* for more details.

### **11 Production System Pre-Installation Steps**

Production Pre-Installation Steps are the same as the Test System Pre-Installation Steps. See *Section 6* for more details.

### 11.1 Backup Procedures

N/A

#### 11.1.1 Back Up Globals

N/A

### **12 Production System Installation**

Production installation steps are the same as the Test System installation steps. See *Section 7* for more details.

### **13 Production System Post-Installation Tasks**

Production post-installation steps are the same as the Test System post-installation steps. See *Section 8* for more details.

### 14 Back-Out Procedure

If a major issue occurs with the patch, the Facility Chief Information Officer (FCIO) may decide to do a back-out. However, this decision should include input from both the Health Product Support and the CPRS development team

### 14.1 Back-Out Strategy

To back out the changes associated with the CPRS v31b Follow-Up Build, personnel would install patch ZZ\_OR\_3\_498\_BACKOUT.KID, which will back out all the patches installed with OR\*3.0\*498.

#### 14.2 Back-Out Criteria

Back-Out should be considered only if the patch causes a catastrophic system failure and all other options have been exhausted. If a back-out is being considered, an email should be sent to the CPRS implementation team at **REDACTED**.

### 14.3 Back-Out Risks

Backing out the CPRS v31b Follow-Up Build would affect many different parts of CPRS. For more information about these changes, please reference the *CPRS v31b Follow-Up Build Release Notes*, which can be obtained from the <u>VA Software Document Library</u>.

However, back-out risks are minimal since patch ZZ\_OR\_3\_498\_BACKOUT.KID should return CPRS to the state it was in prior to installing OR\*3.0\*498.

### 14.4 Authority for Back-Out

The FCIO has the final authority to back out the CPRS v31b Follow-Up Build and revert to a previous build. The FCIO should consult with the CPRS Development team and Health Product Support Clinical personnel before deciding to back out the patches.

#### 14.5 Back-Out Procedure

To back out the features with the CPRS v31b Follow-Up Build, a back out patch was created to return the system to a previous state.

#### To back out the CPRS v31b Follow-Up Build, follow these steps:

- 1. Install the ZZ\_OR\_3\_498\_BACKOUT.KID patch.
- 2. At the Reminder Exchange, reinstall the SMART BACKUP. See Section 6.6 Backup Procedures for more details.

#### 14.6 Back-out Verification Procedure

By utilizing the back-out patch and restoring the globals, the system will revert to what it was prior to installing the CPRS v31b Follow-Up Build.

#### To verify that the patch has been backed out properly:

 Verify that the second line of routine ORBSMART looks like this, with 377 as the last patch: ;;3.0; ORDER ENTRY/RESULTS REPORTING;\*\*377\*\*; Dec 17, 1997; Build 519

## **NOTE:** Before the back-out, the second line of ORBSMART will look like this, with 498 in the patch list:

;;3.0;ORDER ENTRY/RESULTS REPORTING;\*\*377,498\*\*;Dec 17, 1997;Build 519

#### 15 Rollback Procedure

No rollback is required for this installation.

#### **Appendix A: Installation Example**

This is a capture of a CPRS V31B FOLLOW-UP PATCHES 1.0 installation that provides details of the install.

#### **Example: First-time Install**

```
Install Started for CPRS V31B FOLLOW-UP PATCHES 1.0 :
               Sep 30, 2021@09:12:15
Build Distribution Date: Sep 29, 2021
Installing Routines:
              Sep 30, 2021@09:12:15
Install Started for WV*1.0*26 :
               Sep 30, 2021@09:12:15
Build Distribution Date: Sep 29, 2021
Installing Routines:
              Sep 30, 2021@09:12:15
Running Pre-Install Routine: PRE^WV1026P
 Removing the data dictionary for the
   WV PREGNANCY/LACTATION STATUS CONFLICT EVENTS file (#790.9)...
    DONE
Installing Data Dictionaries:
               Sep 30, 2021@09:12:15
Installing Data:
              Sep 30, 2021@09:12:15
Installing PACKAGE COMPONENTS:
Installing FORM
Installing REMOTE PROCEDURE
Installing PARAMETER DEFINITION
               Sep 30, 2021@09:12:15
Running Post-Install Routine: POST^WV1026P
Update Women's Health Patient record that need Next Breast Treatment Date
  Find Procedure to review
  Find Patients to review
 Review Patients record
  Rebuilding the APREG index...
    DONE
 Clearing the CPRS Cover Sheet data cache...
    DONE
Updating Routine file...
Updating KIDS files...
```

```
WV*1.0*26 Installed.
           Sep 30, 2021@09:12:16
Not a production UCI
NO Install Message sent
Install Started for PXRM*2.0*71 :
           Sep 30, 2021@09:12:16
Build Distribution Date: Sep 29, 2021
Installing Routines:
          Sep 30, 2021@09:12:16
Running Pre-Install Routine: PRE^PXRMP71I
DISABLE options.
DISABLE protocols.
Repointing Reminder Term: VA-WH BR CA 40-44 WANTS SCREEN TERM
WV PROCEDURE TYPE entries whose 'REMINDER TERM' pointers have been changed
                                        SEP 30, 2021@09:12 PAGE 1
      _____
       *** NO RECORDS TO PRINT ***
REMINDER ORDER CHECK RULES entries whose 'REMINDER TERM' pointers have been chan
ged
                                   SEP 30, 2021009:12 PAGE 1
       _____
       *** NO RECORDS TO PRINT ***
REMINDER DIALOG entries whose 'EVALUATION ITEM' pointers have been changed
                                     SEP 30, 2021@09:12 PAGE 1
      _____
       *** NO RECORDS TO PRINT ***
REMINDER EXTRACT SUMMARY entries whose 'TERM' pointers have been changed
                                    SEP 30, 2021@09:12 PAGE 1
     _____
       *** NO RECORDS TO PRINT ***
```

REMINDER EXTRACT SUMMARY entries whose 'FINDING ITEM' pointers have been changed SEP 30, 2021@09:12 PAGE 1 \_\_\_\_\_ \*\*\* NO RECORDS TO PRINT \*\*\* REMINDER EXTRACT SUMMARY entries whose 'FINDING ITEM' pointers have been changed SEP 30, 2021@09:12 PAGE 1 -----\*\*\* NO RECORDS TO PRINT \*\*\* REMINDER EXTRACT SUMMARY entries whose 'REMINDER TERM' pointers have been change d SEP 30, 2021@09:12 PAGE 1 \_\_\_\_\_ \*\*\* NO RECORDS TO PRINT \*\*\* REMINDER LIST RULE entries whose 'REMINDER TERM' pointers have been changed SEP 30, 2021@09:12 PAGE 1 \_\_\_\_\_ \_ \_ \_ \_ \_ \_ \_ \_ \_ VA-SMART FR 40-44 WANTS SCREENING FINDING RULE REMINDER COUNTING GROUP entries whose 'TERM' pointers have been changed SEP 30, 2021@09:12 PAGE 1 \_\_\_\_\_ \*\*\* NO RECORDS TO PRINT \*\*\* REMINDER DEFINITION entries whose 'FINDING ITEM' pointers have been changed SEP 30, 2021@09:12 PAGE 1 \_\_\_\_\_ \*\*\* NO RECORDS TO PRINT \*\*\* \_\_\_\_\_ Installing Data Dictionaries: Sep 30, 2021@09:12:22

```
Installing Data:
               Sep 30, 2021@09:12:25
 Installing PACKAGE COMPONENTS:
 Installing INPUT TEMPLATE
               Sep 30, 2021@09:12:25
 Running Post-Install Routine: POST^PXRMP71I
Removing medications from the VA-WH HIRISK MEDICATIONS (EXTREME RISK) GROUP
reminder order check items group:
  ABACAVIR/DOLUTEGRAVIR/LAMIVUDINE
  DOLUTEGRAVIR
 DOLUTEGRAVIR/RILPIVIRINE
  DONE
Removing all items from the VA-WH HIRISK MEDICATIONS (LACTATION LEVEL 2) GROUP
reminder order check items group:
  DONE
  Deleting the VA-WH TD CLEAR LACTATION ALERT
  reminder dialog...
    DONE
  Deleting the VA-WH TD CLEAR PREGNANCY ALERT
  reminder dialog...
    DONE
ENABLE options.
ENABLE protocols.
 Updating Routine file ...
 Updating KIDS files...
 PXRM*2.0*71 Installed.
               Sep 30, 2021@09:12:29
 Not a production UCI
 NO Install Message sent
 Install Started for PSO*7.0*622 :
               Sep 30, 2021@09:12:29
Build Distribution Date: Sep 29, 2021
 Installing Routines:
              Sep 30, 2021@09:12:29
 Installing PACKAGE COMPONENTS:
 Installing PROTOCOL
  Located in the PSO (OUTPATIENT PHARMACY) namespace.
               Sep 30, 2021@09:12:29
 Updating Routine file...
 Updating KIDS files...
 PSO*7.0*622 Installed.
               Sep 30, 2021@09:12:29
Not a production UCI
```

18

```
NO Install Message sent
Install Started for TIU*1.0*341 :
              Sep 30, 2021@09:12:29
Build Distribution Date: Sep 29, 2021
Installing Routines:
               Sep 30, 2021@09:12:29
Running Post-Install Routine: POST^TIU341P
PULSE OXIMETRY object created successfully.
VA-WH EXPECTED DUE DATE object created successfully.
Updating Routine file...
Updating KIDS files...
TIU*1.0*341 Installed.
              Sep 30, 2021@09:12:29
Not a production UCI
NO Install Message sent
Install Started for OR*3.0*498 :
               Sep 30, 2021@09:12:29
Build Distribution Date: Sep 29, 2021
Installing Routines:
              Sep 30, 2021@09:12:29
Running Pre-Install Routine: PRE^OR498P
Installing Data Dictionaries:
              Sep 30, 2021@09:12:30
Installing Data:
               Sep 30, 2021@09:12:30
Installing PACKAGE COMPONENTS:
Installing OPTION
Installing PARAMETER DEFINITION
               Sep 30, 2021@09:12:30
Running Post-Install Routine: POST^OR498P
Updating Cover Sheet Immunizations Report
Updating ORB URGENCY to Low at PKG level for notification SMART NON-CRITICAL IMA
GING RES
Updating Routine file ...
Updating KIDS files...
OR*3.0*498 Installed.
```

19

Sep 30, 2021@09:12:30 Not a production UCI NO Install Message sent Updating Routine file... Updating KIDS files... CPRS V31B FOLLOW-UP PATCHES 1.0 Installed. Sep 30, 2021@09:12:30 No link to PACKAGE file NO Install Message sent Install Completed

#### **Appendix B: Post-Install Checksums**

#### Installation Checksums:

```
>D CHECK1^XTSUMBLD
New CheckSum CHECK1^XTSUMBLD:
This option determines the current checksum of selected routine(s).
The Checksum of the routine is determined as follows:
1. Any comment line with a single semi-colon is presumed to be
   followed by comments and only the line tag will be included.
2. Line 2 will be excluded from the count.
3. The total value of the routine is determined (excluding
   exceptions noted above) by multiplying the ASCII value of each
   character by its position on the line and position of the line in
   the routine being checked.
     Select one of the following:
          Ρ
                    Package
          B
                    Build
Build from: Build
This will check the routines from a BUILD file.
Select BUILD NAME: WV*1.0*26
       WV*1.0*26 WOMEN'S HEALTH
                                           WOMEN'S HEALTH
     1
                         WOMEN'S HEALTH
        WV*1.0*26b
     2
                                            WOMEN'S HEALTH
CHOOSE 1-2: 1 WV*1.0*26 WOMEN'S HEALTH
                                               WOMEN'S HEALTH
WV1026P value = 23324867
WVALERTR value = 40984224
WVEXPTRA value = 47275855
         value = 1398902
WVPKG
WVRALINK value = 89480987
WVRPCGF value = 205155906
WVRPCGF1 value = 117914359
WVRPCGF2 value = 10066909
WVRPCOR value = 91830412
WVRPCOR1 value = 16869001
WVRPCOR2 value = 34827657
WVRPCPR value = 29143724
WVRPCPT value = 158633774
WVRPCPT1 value = 172660673
WVRPCPT2 value = 46072493
WVRPCVPR value = 12966415
WVTDALRT value = 40521827
        value = 54549941
WVTIU
         value = 46884913
WVUTL1
WVUTL11 value = 167515768
WVUTL12 value = 10807548
        value = 12633419
WVUTL4
done
>D CHECK1^XTSUMBLD
New CheckSum CHECK1^XTSUMBLD:
This option determines the current checksum of selected routine(s).
The Checksum of the routine is determined as follows:
```

1. Any comment line with a single semi-colon is presumed to be followed by comments and only the line tag will be included. 2. Line 2 will be excluded from the count. 3. The total value of the routine is determined (excluding exceptions noted above) by multiplying the ASCII value of each character by its position on the line and position of the line in the routine being checked. Select one of the following: Ρ Package Build В Build from: Build This will check the routines from a BUILD file. Select BUILD NAME: PXRM\*2.0\*71 CLINICAL REMINDERS 1 PXRM\*2.0\*71 CLINICAL REMINDERS 2 PXRM\*2.0\*71b CLINICAL REMINDERS CLINICAL REMINDERS CHOOSE 1-2: 1 PXRM\*2.0\*71 CLINICAL REMINDERS CLINICAL REMINDERS PXRMCALT value = 108062944 PXRMCOPY value = 44260657 PXRMCWH value = 205206809 PXRMCWH1 value = 76553371PXRMDGFC value = 15804854 PXRMDLED value = 10261556 PXRMDLG4 value = 100687855 PXRMDUTL value = 57754306PXRMEXU4 value = 135631400 PXRMGEV value = 45380121 PXRMGEVA value = 69344885 PXRMNTFY value = 112290772 PXRMORCH value = 105863585 PXRMP71I value = 77309826 PXRMPLAB value = 30988297 PXRMPRAD value = 42218466 PXRMRPCG value = 132169684PXRMRUL1 value = 51780833done >D CHECK1^XTSUMBLD New CheckSum CHECK1^XTSUMBLD: This option determines the current checksum of selected routine(s). The Checksum of the routine is determined as follows: 1. Any comment line with a single semi-colon is presumed to be followed by comments and only the line tag will be included. 2. Line 2 will be excluded from the count. 3. The total value of the routine is determined (excluding exceptions noted above) by multiplying the ASCII value of each character by its position on the line and position of the line in the routine being checked. Select one of the following: Ρ Package Build В

```
Build from: Build
This will check the routines from a BUILD file.
Select BUILD NAME: PSO*7.0*622
                          OUTPATIENT PHARMACY OUTPATIENT PHARMACY
                       OUTPATIENT PHARMACY
     1 PSO*7.0*622
     2
        PSO*7.0*622b
                                                 OUTPATIENT PHARMACY
CHOOSE 1-2: 1 PSO*7.0*622
                            OUTPATIENT PHARMACY
                                                    OUTPATIENT PHARMACY
         value = 23547289
PSODEM
PSOLMPAT value = 6680611
PSOLMUTL value = 14845000
PSOORRL value = 73574968
PSOORRL3 value = 28030432
PSOORRLN value = 48136074
PSOORRLO value = 43646487
PSOORUT2 value = 108723602
PSORXEDT value = 57610892
PSORXVW value = 81376919
done
>D CHECK1^XTSUMBLD
New CheckSum CHECK1^XTSUMBLD:
This option determines the current checksum of selected routine(s).
The Checksum of the routine is determined as follows:
1. Any comment line with a single semi-colon is presumed to be
   followed by comments and only the line tag will be included.
2. Line 2 will be excluded from the count.
3. The total value of the routine is determined (excluding
   exceptions noted above) by multiplying the ASCII value of each
   character by its position on the line and position of the line in
   the routine being checked.
     Select one of the following:
          Ρ
                   Package
          В
                   Build
Build from: Build
This will check the routines from a BUILD file.
Select BUILD NAME: TIU*1.0*341
    1 TIU*1.0*341
                         TEXT INTEGRATION UTILITIES TEXT INTEGRATION UTILI
TIES
    2
       TIU*1.0*341b
                          TEXT INTEGRATION UTILITIES
                                                        TEXT INTEGRATION UTIL
ITIES
CHOOSE 1-2: 1 TIU*1.0*341
                            TEXT INTEGRATION UTILITIES
                                                            TEXT INTEGRATION U
TILITIES
GMRPNCW
         value = 32632231
TIU341P
         value = 4546555
TIUCROBJ value = 8682625
         value = 52832476
TIULO
          value = 25893344
TIUUTL
done
>D CHECK1^XTSUMBLD
New CheckSum CHECK1^XTSUMBLD:
This option determines the current checksum of selected routine(s).
The Checksum of the routine is determined as follows:
```

1. Any comment line with a single semi-colon is presumed to be followed by comments and only the line tag will be included. 2. Line 2 will be excluded from the count. 3. The total value of the routine is determined (excluding exceptions noted above) by multiplying the ASCII value of each character by its position on the line and position of the line in the routine being checked. Select one of the following: Ρ Package Build В Build from: Build This will check the routines from a BUILD file. Select BUILD NAME: OR\*3.0\*498 1 OR\*3.0\*498 ORDER ENTRY/RESULTS REPORTING ORDER ENTRY/RESULTS REPORTING 2 OR\*3.0\*498b ORDER ENTRY/RESULTS REPORTING ORDER ENTRY/RESULTS REPORTING CHOOSE 1-2: 1 OR\*3.0\*498 ORDER ENTRY/RESULTS REPORTING ORDER ENTRY/RESU LTS REPORTING value = 8766942 OR498P value = 72818433 ORB3U1 value = 91861349 ORB3U2 ORB3USER value = 74828188ORBSMART value = 41887919 ORCACT01 value = 114181826 ORDEBUG value = 16554061 ORDV02A value = 13647857 ORDV06B value = 44630064 value = 32531974 ORLPREM ORPDMPNT value = 35626953 ORPDMPWS value = 184364456 ORS100C value = 41802538ORSMART value = 3089952ORWDRA32 value = 27726747 value = 127137244 ORWDXM1 value = 132401126 ORWDXM3 value = 99052906ORWORB ORWPCE3 value = 65944434 ORWPS value = 87678827 ORWRP value = 82715505 ORY498 value = 195772 done

#### Appendix C: Install File Print Example

Use the KIDS Install File Print option to print out the results of the installation process. You can select the multi-package build or any of the individual builds included in the multi-package build.

```
Select Utilities <TEST ACCOUNT> Option: Install File Print
Select INSTALL NAME: CPRS V31B FOLLOW-UP PATCHES 1.0 Install Completed
9/30/21@09:12:30
=> CPRS V31B FOLLOW-UP PATCHES 1.0 v16, WV*1.0*26 v16, PXRM*2.0*71 v16, P
DEVICE: HOME// ;;999 Virtual Terminal
```

```
PACKAGE: CPRS V31B FOLLOW-UP PATCHES 1.0 Sep 30, 2021 9:20 am
                                                            PAGE 1
                                     COMPLETED ELAPSED
_____
                                                     DATE LOADED: SEP 30, 2021@08:37:05
STATUS: Install Completed
INSTALLED BY: PROGRAMMER, ONE
NATIONAL PACKAGE:
INSTALL STARTED: SEP 30, 2021@09:12:15 09:12:30 0:00:15
ROUTINES:
                                     09:12:15
INSTALL QUESTION PROMPT
                                                            ANSWER
    Want KIDS to INHIBIT LOGONs during the install
                                                            NO
XPI1
XPZ1 Want to DISABLE Scheduled Options, Menu Options, and Protocols NO
MESSAGES:
Install Started for CPRS V31B FOLLOW-UP PATCHES 1.0 :
            Sep 30, 2021@09:12:15
Build Distribution Date: Sep 29, 2021
Installing Routines:
           Sep 30, 2021@09:12:15
Updating Routine file...
Updating KIDS files...
CPRS V31B FOLLOW-UP PATCHES 1.0 Installed.
        Sep 30, 2021@09:12:30
No link to PACKAGE file
NO Install Message sent
```

#### Appendix D: Build File Print Example

Use the KIDS Build File Print option to print out the build components. You can select the multipackage build or any of the individual builds included in the multi-package build.

```
Select Utilities <TEST ACCOUNT> Option: Build File Print
Select BUILD NAME: CPRS V31B FOLLOW-UP PATCHES 1.0
1 CPRS V31B FOLLOW-UP PATCHES 1.0
2 CPRS V31B FOLLOW-UP PATCHES 1.0b
CHOOSE 1-2: 1 CPRS V31B FOLLOW-UP PATCHES 1.0 (Multi-Package)
WV*1.0*26
PXRM*2.0*71
PSO*7.0*622
TIU*1.0*341
OR*3.0*498
DEVICE: HOME// ;;999 Virtual Terminal
```

```
PACKAGE: CPRS V31B FOLLOW-UP PATCHES 1.0 Sep 30, 2021 9:21 am PAGE 1
_____
         TYPE: MULTI-PACKAGE
                                         TRACK NATIONALLY: YES
NATIONAL PACKAGE:
                                       ALPHA/BETA TESTING: NO
DATE DISTRIBUTED: Sep 29, 2021
   DESCRIPTION:
SEQUENCE OF BUILDS:
    WV*1.0*26
 1
                                            Required to Continue
 2
      PXRM*2.0*71
                                            Required to Continue
     PSO*7.0*622
 3
                                            Required to Continue
 Δ
     TIU*1.0*341
                                            Required to Continue
 5
     OR*3.0*498
                                            Not Required to Continue
```

```
PACKAGE: WV*1.0*26
                      Sep 30, 2021 9:22 am
                                                                       PAGE 1
_____
           TYPE: SINGLE PACKAGE
                                                TRACK NATIONALLY: YES
                                             ALPHA/BETA TESTING: NO
NATIONAL PACKAGE: WOMEN'S HEALTH
DATE DISTRIBUTED: Sep 29, 2021
    DESCRIPTION:
This patch modifies the Women's Health package to improve monitoring of
high risk medcations prescribed or administered to women of childbearing
age or women who are lactating. Specifically, the software now tracks a
woman's pregnancy and lacation status and notifies providers of changes in
these statuses. These statuses are used during order checking to remind
providers about the potential harm of such medications.
Please see the accompanying patch description for details and the
Computerized Patient Record System (CPRS) version 31.b installation manual
for installation instructions.
ENVIRONMENT CHECK:
                                               DELETE ENV ROUTINE:
PRE-INIT ROUTINE: PRE^WV1026PDELETE PRE-INIT ROUTINE: NoPOST-INIT ROUTINE: POST^WV1026PDELETE POST-INIT ROUTINE: No
PRE-TRANSPORT RTN:
 RESTORE ROUTINE:
                                         UP SEND DATA
                                                                        USER
                                         DATE SEC. COMES SITE RSLV OVER
```

| FILE #                                                                                                    | FILE NAME                                                      |              | DD     | CODE                                                         | W/FILE                                                                                                    | DATA   | PTRS   | RIDE |
|----------------------------------------------------------------------------------------------------|----------------------------------------------------------------|--------------|--------|--------------------------------------------------------------|----------------------------------------------------------------------------------------------------|--------|--------|------|
| 790.1<br>Partial DD:                                                                                                    | WV PROCEDURE<br>subDD: 790.1<br>subDD: 790.23<br>subDD: 790.24 | fld: 5       | YES    | NO                                                           | NO                                                                                                    |        |        | NO   |
|                                                                                                    | WV NOTIFICATION subDD: 790.4                                   |              | YES    | NO                                                           | NO                                                                                                    |        |        | NO   |
|                                                                                                    | WV NOTIFICATION T<br>EN: I Y=16!(Y=17)                         | YPE          | NO     | NO                                                           | YES                                                                                                    | OVER   | NO     | NO   |
|                                                                                                    | WV NOTIFICATION P<br>EN: I \$\$SENDPUR^WV                      |              |        | NO                                                           | YES                                                                                                    | OVER   | NO     | NO   |
| 790.9                                                                                                    | WV PREGNANCY/LACT                                              | ATION STATUS | CONFLI | CT EVE                                                       | NTSYESNO                                                                                                    | NO     |        | NO   |
|                                                                                                    | FORM-1 FILE #79<br>FORM-2-COLP FIL                             |              |        |                                                              | TO SITE<br>TO SITE                                                                                                    |        |        |      |
| ROUTINE:<br>WV1026P<br>WVALERTR<br>WVEXPTRA<br>WVPKG<br>WVRALINK<br>WVRPCGF<br>WVRPCGF1<br>WVRPCGF2<br>WVRPCOR<br>WVRPCOR1<br>WVRPCOR1<br>WVRPCOR2<br>WVRPCPT<br>WVRPCPT<br>WVRPCPT<br>WVRPCPT1<br>WVRPCPT2<br>WVRPCPT2<br>WVRPCVPR<br>WVTDALRT<br>WVTIU<br>WVUTL1<br>WVUTL12<br>WVUTL4 |                                                                |              | P      | SEND<br>SEND<br>SEND<br>SEND<br>SEND<br>SEND<br>SEND<br>SEND | TO SITE<br>TO SITE<br>TO SITE<br>TO SITE<br>TO SITE<br>TO SITE<br>TO SITE<br>TO SITE<br>TO SITE<br>TO SITE<br>TO SITE<br>TO SITE<br>TO SITE<br>TO SITE<br>TO SITE<br>TO SITE<br>TO SITE<br>TO SITE<br>TO SITE<br>TO SITE<br>TO SITE<br>TO SITE |        |        |      |
| WV MAIL (                                                                                                    | T IMAGE TERM LINKI<br>GROUP ISSUE                              | NG           |        | SEND                                                         | TO SITE<br>TO SITE                                                                                                    |        |        |      |
| REMOTE PROCI<br>WVRPCOR (                                                                                                    |                                                                |              | P      | CTION:<br>SEND                                               | TO SITE                                                                                                    |        |        |      |
| REQUIRED BU<br>WV*1.0*2                                                                                                    |                                                                |              | P      | CTION:<br>Don'                                               | t instal                                                                                                    | l, lea | ve glc | bal  |

PAGE 1 PACKAGE: PXRM\*2.0\*71 Sep 30, 2021 9:22 am \_\_\_\_\_ \_\_\_\_\_ TYPE: SINGLE PACKAGE TRACK NATIONALLY: YES NATIONAL PACKAGE: CLINICAL REMINDERS ALPHA/BETA TESTING: NO DATE DISTRIBUTED: Sep 29, 2021 DESCRIPTION: ENVIRONMENT CHECK: DELETE ENV ROUTINE: ENVIRONMENT CHECK:DELETE ENV ROUTINE:PRE-INIT ROUTINE: PRE^PXRMP71IDELETE PRE-INIT ROUTINE: NOPOST-INIT ROUTINE: POST^PXRMP71IDELETE POST-INIT ROUTINE: NO PRE-TRANSPORT RTN: RESTORE ROUTINE: UP SEND DATA USER DATE SEC. COMES SITE RSLV OVER DD CODE W/FILE DATA PTRS RIDE FILE # FILE NAME \_ \_ \_ \_ \_ 801.41 REMINDER DIALOG YES YES NO NO Partial DD: subDD: 801.41143 fld: 1 811.4 REMINDER COMPUTED FINDINGS NO NO YES OVER NO NO DATA SCREEN: I \$\$INCCF^PXRMP71I(\$P(\$G(^PXRMD(811.4,Y,0)),U,1)) 811.8 REMINDER EXCHANGE NO YES OVER NO NO NO DATA SCREEN: I \$\$EXFINC^PXRMEXSI(Y,"EXARRAY","PXRMP71I") INPUT TEMPLATE: ACTION: PXRM EDIT GROUP FILE #801.41 SEND TO SITE SEND TO SITE PXRM EDIT NATIONAL DIALOG FILE #801.41 ROUTINE: ACTION: PXRMCALT SEND TO SITE SEND TO SITE PXRMCOPY SEND TO SITE PXRMCWH PXRMCWH1 SEND TO SITE PXRMDGFC SEND TO SITE PXRMDLED SEND TO SITE SEND TO SITE PXRMDLG4 SEND TO SITE PXRMDUTL SEND TO SITE PXRMEXU4 SEND TO SITE PXRMGEV SEND TO SITE PXRMGEVA SEND TO SITE PXRMNTFY SEND TO SITE PXRMORCH SEND TO SITE PXRMP71T SEND TO SITE PXRMPLAB PXRMPRAD SEND TO SITE SEND TO SITE PXRMRPCG SEND TO SITE PXRMRUL1 REQUIRED BUILDS: ACTION: PXRM\*2.0\*75 Don't install, leave global PXRM\*2.0\*42 Don't install, leave global

| PACKAGE: PSO*7.0*622 Sep 30, 2021 9:22                                                                                      | 2 am PAGE 1                                                                                                    |
|----------------------------------------------------------------------------------------------------|----------------------------------------------------------------------------------------------------|
| TYPE: SINGLE PACKAGE<br>NATIONAL PACKAGE: OUTPATIENT PHARMACY<br>DATE DISTRIBUTED: Sep 29, 2021                             | TRACK NATIONALLY: YES<br>ALPHA/BETA TESTING: NO                                                                                                    |
| DESCRIPTION:<br>See the Forum patch description.                                                                            |                                                                                                    |
| ENVIRONMENT CHECK:<br>PRE-INIT ROUTINE:<br>POST-INIT ROUTINE:<br>PRE-TRANSPORT RTN:<br>RESTORE ROUTINE:                     | DELETE ENV ROUTINE:<br>DELETE PRE-INIT ROUTINE:<br>DELETE POST-INIT ROUTINE:                                                                                            |
| ROUTINE:<br>PSODEM<br>PSOLMPAT<br>PSOLMUTL<br>PSOORRL<br>PSOORRL3<br>PSOORRL0<br>PSOORL0<br>PSOORUT2<br>PSORXEDT<br>PSORXVW | ACTION:<br>SEND TO SITE<br>SEND TO SITE<br>SEND TO SITE<br>SEND TO SITE<br>SEND TO SITE<br>SEND TO SITE<br>SEND TO SITE<br>SEND TO SITE<br>SEND TO SITE<br>SEND TO SITE |
| PROTOCOL:<br>PSO HIDDEN ACTIONS                                                                                             | ACTION:<br>USE AS LINK FOR MENU/ITEM/SUBS                                                                                                    |
| CRIBERS<br>PSO HIDDEN ACTIONS #1<br>CRIBERS                                                                                 | USE AS LINK FOR MENU/ITEM/SUBS                                                                                                    |
| PSO HIDDEN ACTIONS #2<br>CRIBERS<br>PSO HIDDEN ACTIONS #3                                                                   | USE AS LINK FOR MENU/ITEM/SUBS                                                                                                    |
| CRIBERS<br>PSO LM PAT PREG/LACT DISPLAY<br>PSO PMP HIDDEN ACTIONS MENU #2<br>CRIBERS                                        | SEND TO SITE<br>USE AS LINK FOR MENU/ITEM/SUBS                                                                                                    |
| REQUIRED BUILDS:<br>PSO*7.0*381<br>PSO*7.0*564<br>PSO*7.0*468<br>PSO*7.0*504<br>PSO*7.0*556                                 | ACTION:<br>Don't install, leave global<br>Don't install, leave global<br>Don't install, leave global<br>Don't install, leave global<br>Don't install, leave global      |

| PACKAGE: TIU*1.0*341 Sep 30, 2021 9:22                                                                                   | am                                                                                      | PAGE 1 |
|----------------------------------------------------------------------------------------------------|-----------------------------------------------------------------------------------------|--------|
| TYPE: SINGLE PACKAGE<br>NATIONAL PACKAGE: TEXT INTEGRATION UTILITIE<br>DATE DISTRIBUTED: Sep 29, 2021                    | TRACK NATIONALLY: YES<br>ES ALPHA/BETA TESTING: NO                                      |        |
| DESCRIPTION:<br>This patch addresses issues identified duri<br>Refer to the patch description for a comlet<br>addressed. |                                                                                         |        |
| ENVIRONMENT CHECK:<br>PRE-INIT ROUTINE:<br>POST-INIT ROUTINE: POST^TIU341P<br>PRE-TRANSPORT RTN:<br>RESTORE ROUTINE:     | DELETE ENV ROUTINE:<br>DELETE PRE-INIT ROUTINE:<br>DELETE POST-INIT ROUTINE: No         |        |
| ROUTINE:<br>GMRPNCW<br>TIU341P<br>TIUCROBJ<br>TIULO<br>TIUUTL                                                            | ACTION:<br>SEND TO SITE<br>SEND TO SITE<br>SEND TO SITE<br>SEND TO SITE<br>SEND TO SITE |        |
| REQUIRED BUILDS:<br>TIU*1.0*290<br>TIU*1.0*204<br>TIU*1.0*120<br>Type <enter> to continue or '^' to exit:</enter>        | ACTION:<br>Don't install, leave g<br>Don't install, leave g<br>Don't install, leave g   | lobal  |

PACKAGE: OR\*3.0\*498 Sep 30, 2021 9:22 am PAGE 1 \_\_\_\_\_ \_\_\_\_\_ TYPE: SINGLE PACKAGE TRACK NATIONALLY: YES NATIONAL PACKAGE: ORDER ENTRY/RESULTS REPORTING ALPHA/BETA TESTING: NO DATE DISTRIBUTED: Sep 29, 2021 DESCRIPTION: ENVIRONMENT CHECK: DELETE ENV ROUTINE: PRE-INIT ROUTINE: PRE^OR498PDELETE PRE-INIT ROUTINE: NoPOST-INIT ROUTINE: POST^OR498PDELETE POST-INIT ROUTINE: No PRE-TRANSPORT RTN: RESTORE ROUTINE: UP SEND DATA USER DATE SEC. COMES SITE RSLV OVER DD CODE W/FILE DATA PTRS RIDE FILE # FILE NAME \_\_\_\_\_ \_\_\_\_\_ \_\_\_\_ 100.9 OE/RR NOTIFICATIONS YES NO YES OVER YES NO DATA SCREEN: I \$\$SENDNOT^ORY498(\$P(^(0),U)) ROUTINE: ACTION: ORB3U1 SEND TO SITE ORB3U2 SEND TO SITE ORB3USER SEND TO SITE ORBSMART SEND TO SITE SEND TO SITE ORCACT01 ORDEBUG SEND TO SITE ORDV02A SEND TO SITE SEND TO SITE ORDV06B SEND TO SITE ORLPREM SEND TO SITE ORPDMPNT SEND TO SITE ORPDMPWS SEND TO SITE ORS100C SEND TO SITE ORSMART ORWDRA32 SEND TO SITE ORWDXM1 SEND TO SITE ORWDXM3 SEND TO SITE SEND TO SITE ORWORB ORWPCE3 SEND TO SITE ORWPS SEND TO SITE ORWRP SEND TO SITE ORY498 SEND TO SITE OPTION· ACTION: OR CS ORDER ANOMALIES SEND TO SITE OR PARAM COORDINATOR MENU USE AS LINK FOR MENU/ITEM/SUBS CRIBERS PARAMETER DEFINITION: ACTION: OR CPRS DEBUG EMAIL SEND TO SITE ORQQTIU COPY/PASTE IDENT SEND TO SITE REQUIRED BUILDS: ACTION: Don't install, leave global Don't install, leave global Don't install, leave global OR\*3.0\*413 OR\*3.0\*512 OR\*3.0\*519 Don't install, leave global PSS\*1.0\*238

31